#### **Talking Clock**

Talking Clock both displays the time of day and announces it at user-specified intervals. In addition, you can set appointment alarms. Talking Clock can read the appointments from Talking Calendar.

**Setting Chimes Setting Alarms** Using Appointment Books Creating New Appointments Editing Appointments Deleting Appointments **Saying the Time** Saying the Date **Saying Your Schedule** 

Changing Preferences Changing Other Preferences

### **Setting Chimes**

Talking Clock can announce the time or play a chime or media element at a user-specified interval.

The chime settings specify which sound is played for the chime, and how frequently the chime is played.

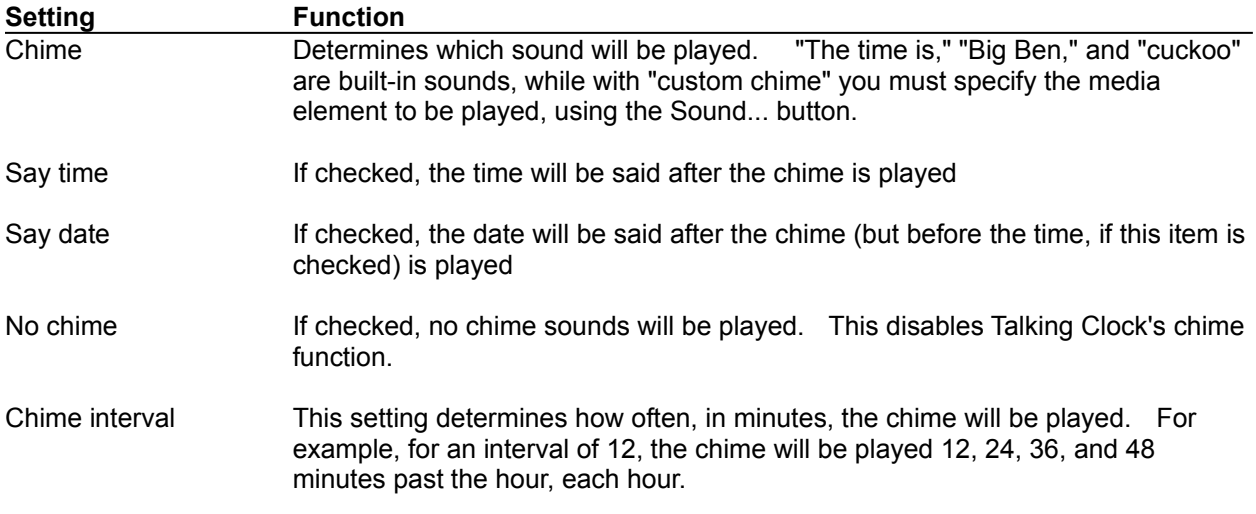

*Note:* If you want the time (or date) played, but don't want any other sound to play, choose the "Custom chime" option and select (none) as the media element to be played.

#### **Setting Alarms**

Talking Clock lets you enter your appointments and be reminded with an announcement, a launched application, or a sound or video of your choice.

The following topics describe how to set and configure alarms:

Using Appointment Books Creating New Appointments Editing Appointments Deleting Appointments

Note that you can use the Talking Calendar to organize your appointments as well.

When you first load Talking Clock each morning (such as by using the Autoload feature), it will announce all appointments for the day. This serves as a helpful reminder of what you have planned for the day.

An alarm dialog will appear to announce alarms as well. You can then choose to put off the alarm, much like a snooze button on a clock radio. You can specify, using Settings, both the amount of time prior to an appointment the alarm will go off and the default time to put off alarms.

*Note:* Alarms that are put off are not remembered once you exit Talking Clock. Put off alarms also do not appear in the appointment list in the Alarm dialog.

When you are done editing your appointment book, press OK to save changes or Cancel to cancel them.

#### **Using Appointment Books**

An appointment book is a file which contains your appointments. If different users use the same machine, they may each want a separate appointment book. With Talking Clock you can maintain separate appointment books, and copy appointments between them. You can also import any alarms you may have created in the Talking Clock as appointments.

Creating New Appointment Books Opening Appointment Books Saving Appointment Books **Holidays** 

### **Creating Appointment Books**

You can create a new appointment book by choosing New from the File menu n the Alarm dialog. If you've made changes to the currently loaded appointment book, you'll be prompted to save it first. A new appointment book has no appointments defined.

### **Opening Appointment Books**

To open an existing appointment book, choose Open... from the File menu in the Alarm dialog As above, if you've made changes to the currently loaded appointment book, you will be asked to save changes first. The title of the Alarm dialog reflects the currently loaded appointment book.

#### **Saving Appointment Books**

To save the currently loaded appointment book, choose Save from the File menu in the Alarm dialog. If you haven't given it a name yet, you'll be prompted to give it a name and to specify where to save it.

If you'd like to save an appointment book under a new name, choose Save As... You'll be prompted to supply a name and specify the directory to save the appointment book under. If you choose the name of an existing appointment book, it will be overwritten with the appointments you're saving. For this reason, you'll be asked for confirmation if you choose an existing name. This option will not remove or alter the appointment book with the currently loaded appointment book's previous name.

The Save As... option allows you to choose Appointment Book or Holiday file as the file type. See Holidays for details on Holiday files.

The Save As.... option also allows you to make the appointment book the default appointment book. The default appointment book is automatically loaded when Talking Clock is loaded. This default applies to Talking Calendar as well.

#### **Holidays**

Although Talking Clock comes with a standard set of holidays that are automatically announced the first time Talking Clock is loaded during a day, you can modify the holiday file.

Holiday files are intended for appointments that rarely change but are important. In addition to the usual holidays, you may want to add birthdays or anniversaries to the holiday file.

The holidays are by default stored in TCAL.HOL, but you can change this. You can open the holiday file like any standard appointment book. Just choose Holiday file as the file type. You'll be in holiday mode, and instead of having the standard appointment types, you'll have types for various holidays. Holidays are created just like standard appointments. When you're finished, use the Save As option to save the holidays. You can save the file under a different name--and if you check the Make Default button, this file will become the default holiday file for Talking Calendar and Talking Clock.

The same holiday file is used by Talking Clock and Talking Calendar.

#### **Creating New Appointments**

To create a new appointment, click on the New... button. This will display the Appointment dialog. By default, the new appointment will be for the day shown in the Alarms dialog, but you can change this in the Appointment dialog.

You can also create a new appointment by selecting an empty time slot and choosing Edit..., or by double-clicking on it.

You can specify the following settings when you create or edit an appointment:

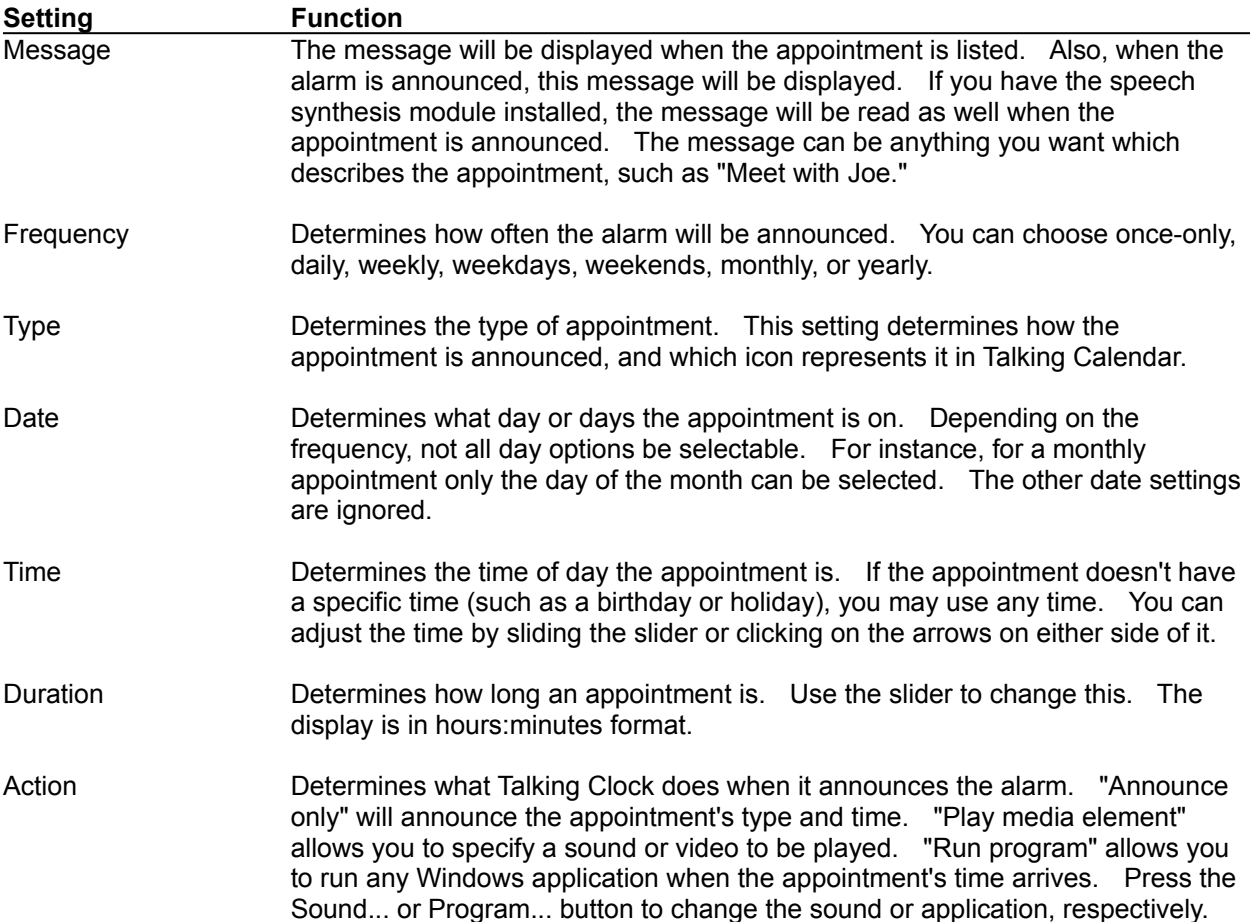

When you've selected all the appointment attributes, press OK to keep them or Cancel to abandon any changes you've made.

### **Editing Appointments**

To edit an appointment, select the appointment from the list in the Alarms dialog and press Edit.... This will display the Appointment dialog. You can change the settings as described in Creating New Appointments.

You can also edit an appointment by double-clicking on the appointment.

# **Deleting Appointments**

To delete an appointment, select it from the list in the Alarms dialog and press the Delete button. Once an appointment is deleted it cannot be retrieved.

# **Saying the Time**

The Say Time button lets you make Talking Clock tell the time whenever you want. If you want the time told to you on a regular basis, specify a Chime and choose the "Say time" option.

# **Saying the Date**

The Say Date button lets you make Talking Clock tell the time whenever you want. If you want the date told to you on a regular basis, specify a Chime and choose the "Say date" option.

# **Saying Your Schedule**

The Say Schedule button lets you review today's schedule.

# **Changing Preferences**

The Preferences dialog allows you to customize certain aspects of Talking Clock for your uses.

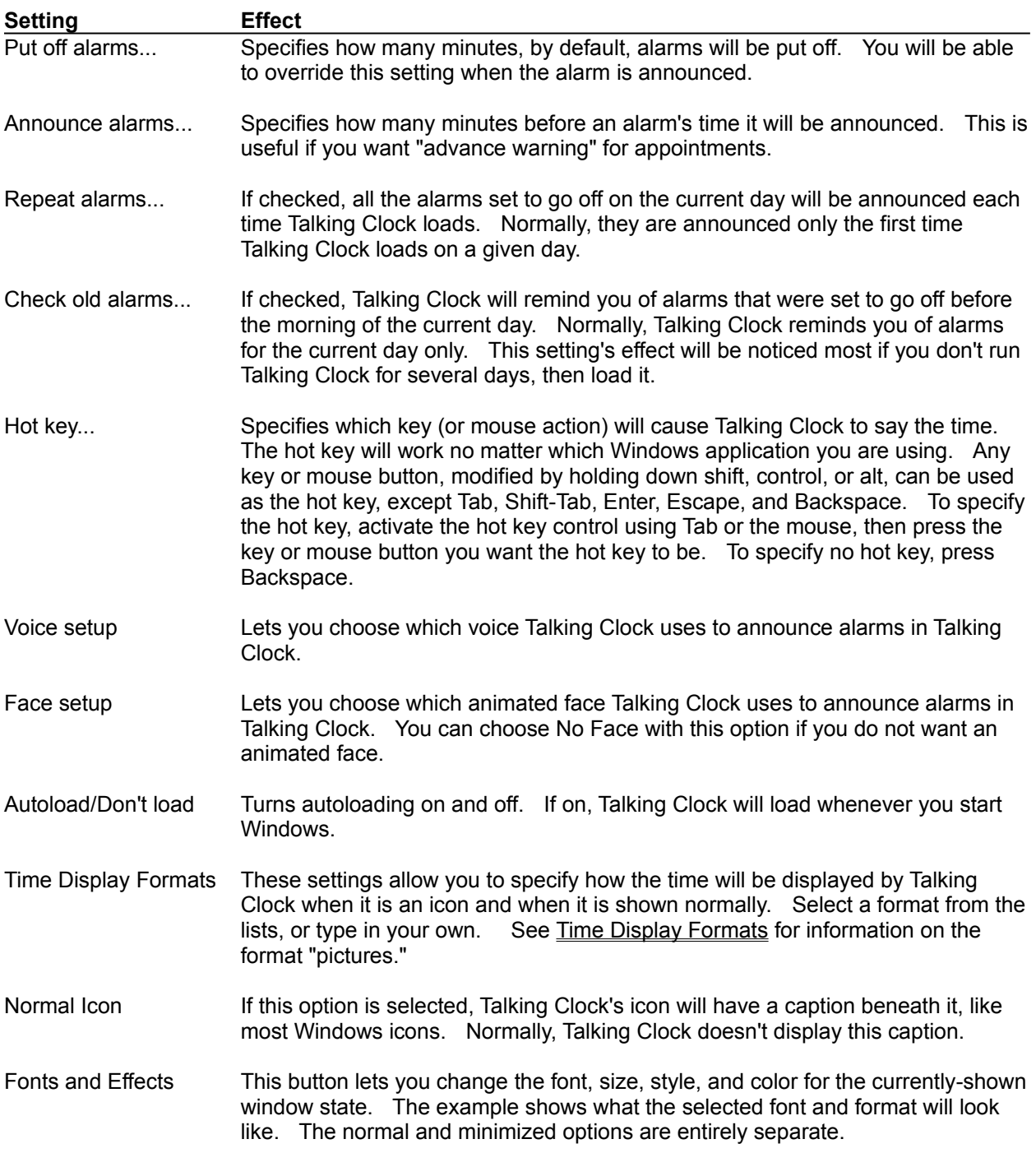

#### **Time Display Formats**

You can specify a custom date and time format used in Talking Clock by entering a format string. To specify these formats, you create time and date "pictures," similar to formatting strings in Microsoft Excel. An example of a formatted time will appear. See Time Format Examples for examples of different time formats.

The following are characters that can appear in time and date pictures:

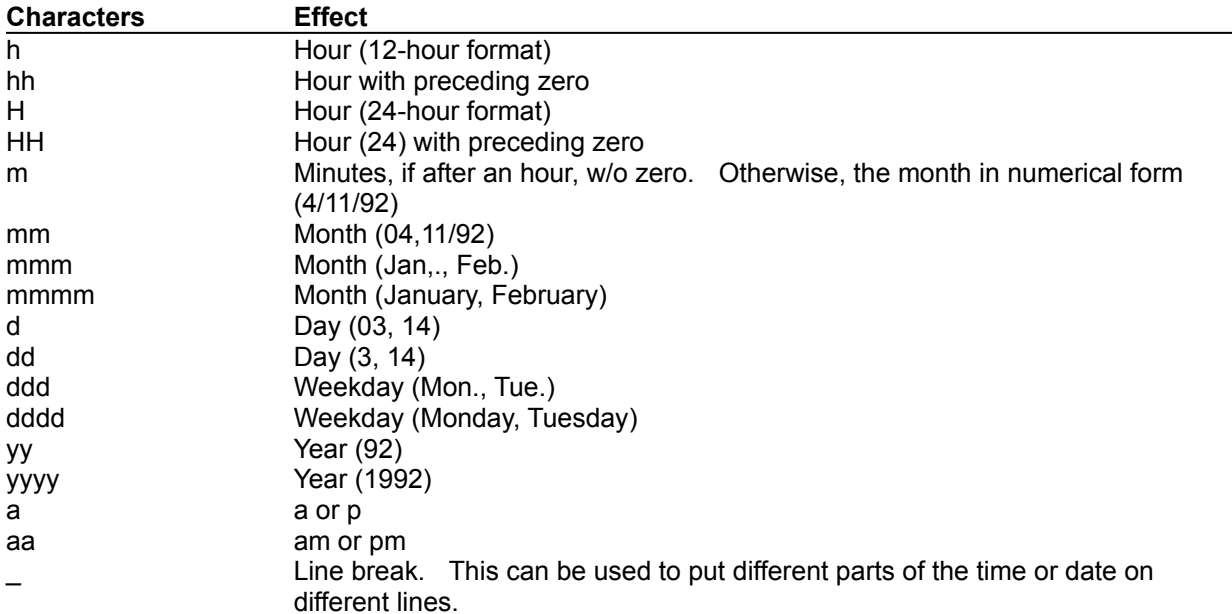

Note that a, m's, and d's can be capitalized to cause the resulting string to be captialized.

Other characters in the format string, such as : or -, can be used between these special date and time strings. If you'd like to have a special character appear, precede it with a backslash (\). To include a backslash, include two backslashes (\\).

# **Time Format Examples**

All these examples show how various time and date format strings show August 9, 1992 at 3:09pm:

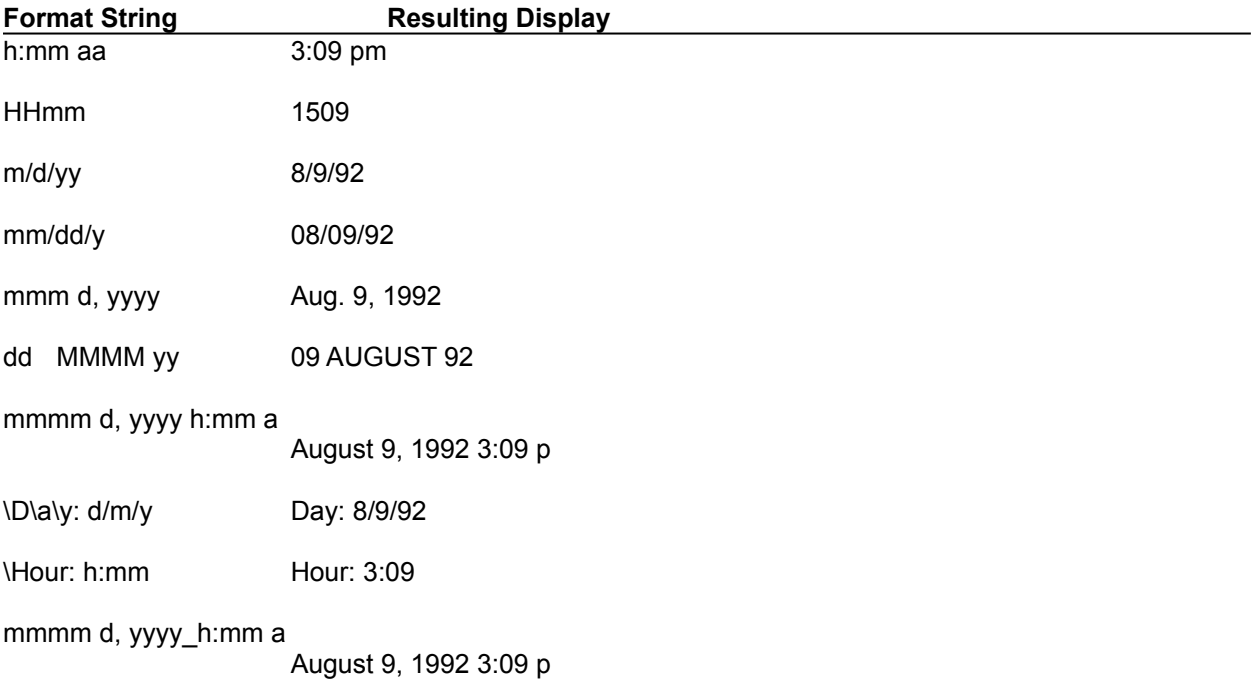

# **Changing Other Preferences**

In addition to the settings available through the Settings... dialog, additional settings can be selected from the Talking Clock system menu.

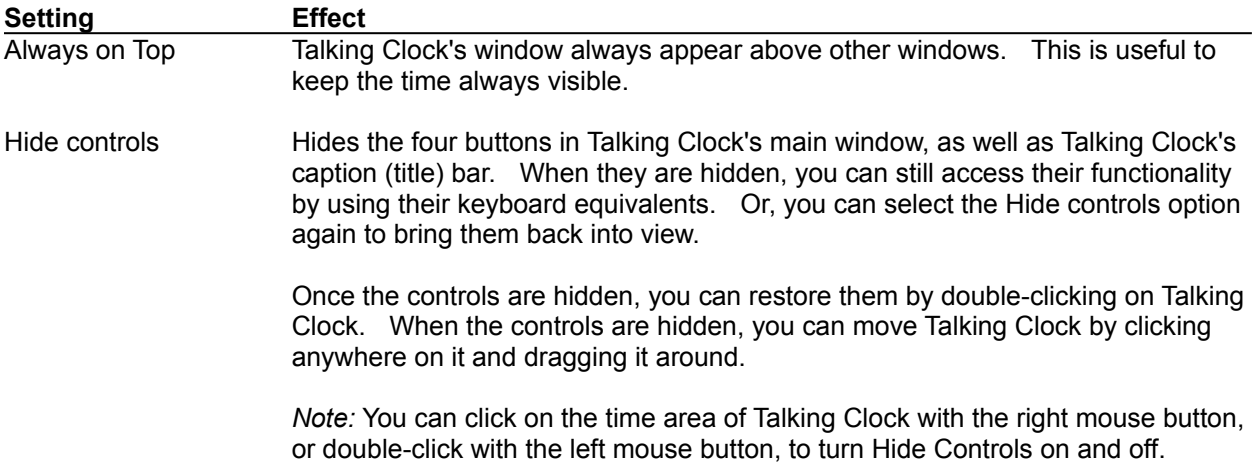

# **Appointment Book**

A file which contains appointments. You can have multiple appointment books on one machine--for instance, one for each user, or one for different types of appointments.

#### **Media Element**

A media element is any multimedia file, such as a sound file (waveform or MIDI), a video clip (such as AVI), or a Windows bitmap. If you have the speech synthesis module, text files are also treated as media elements--they will be read by the synthesis engine whern played. Talking Clock in general allows any type of media element to be specified when you can choose a media element for a chime or appointment.